# HOW TO LOG VOLUNTEER HOURS AT HOCOVOLUNTEER.ORG

## 1. Visit www.hocovolunteer.org.

## 2. Enter your username and password.  $\bullet$

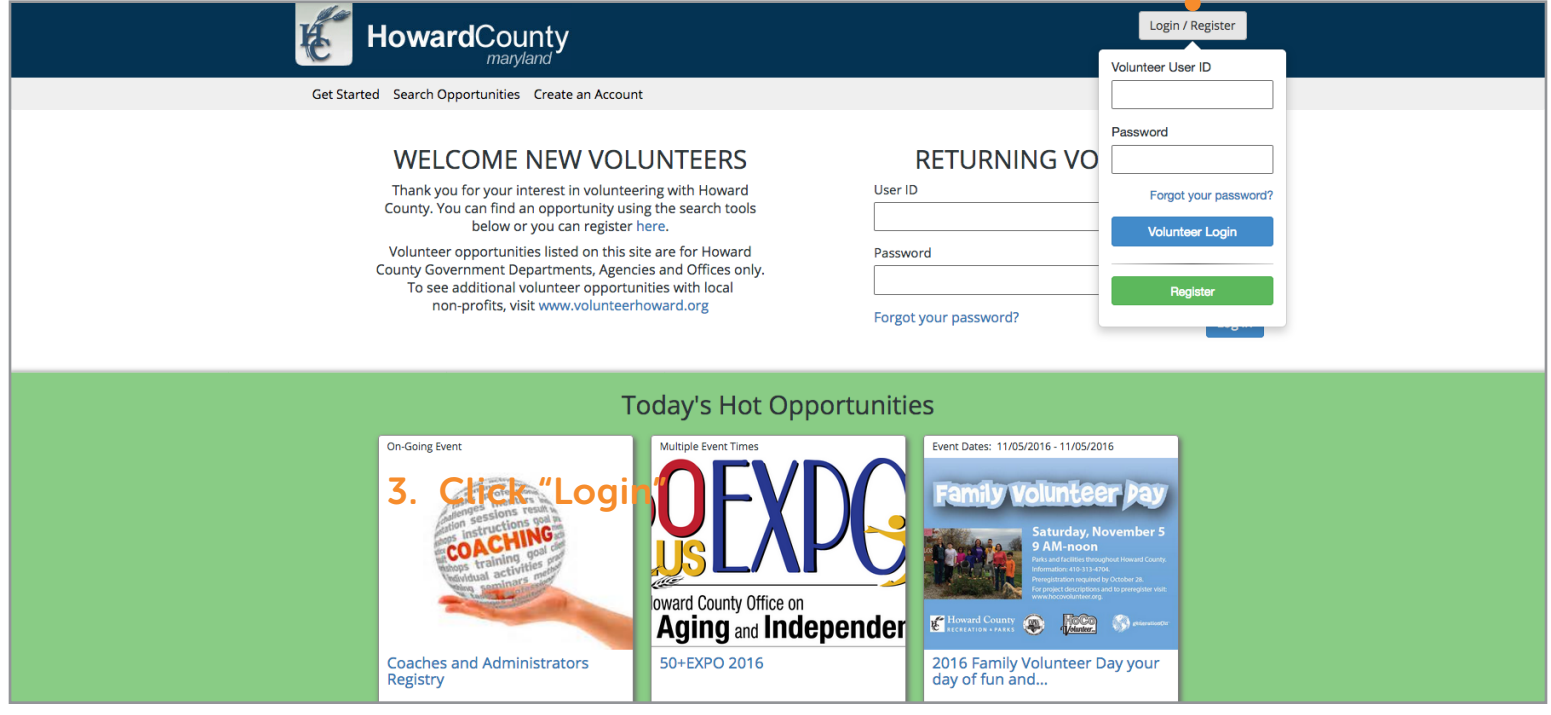

#### 3. Click on "Report Service Hours" in left column or "Report & View Hours" under the book icon.

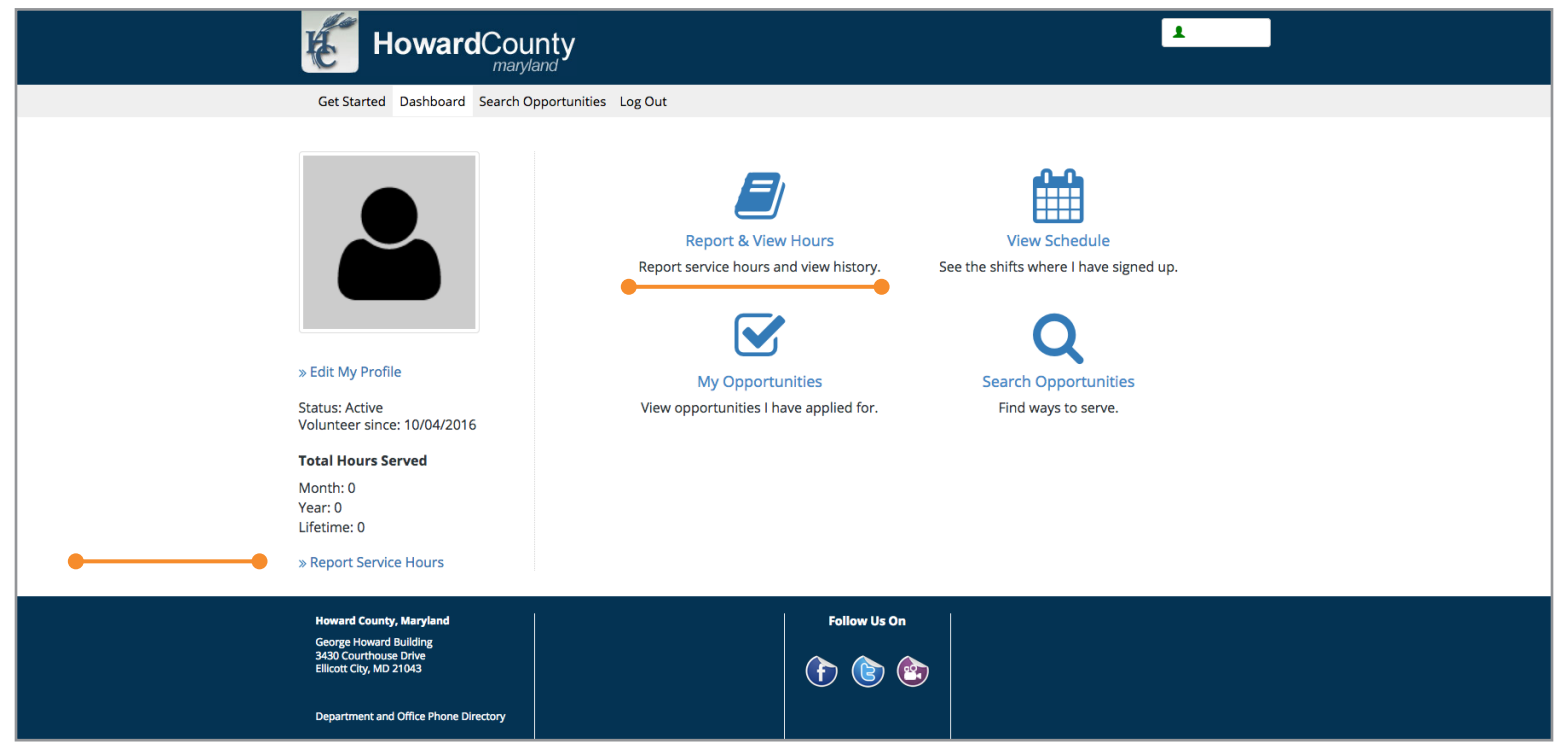

# 4. Click on "Report Service."

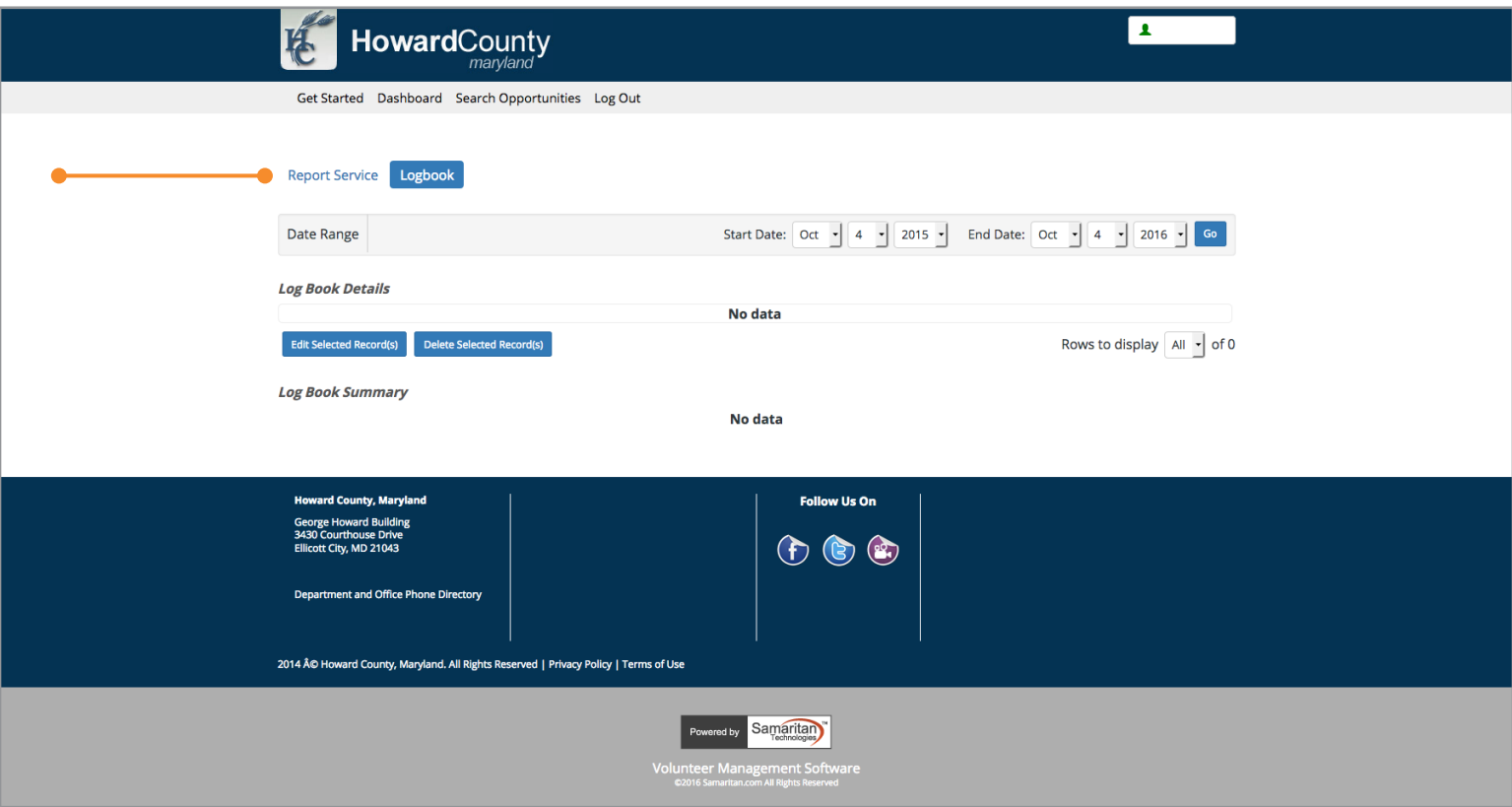

# 5. Select the program title that you are entering hours for from the drop-down menu.

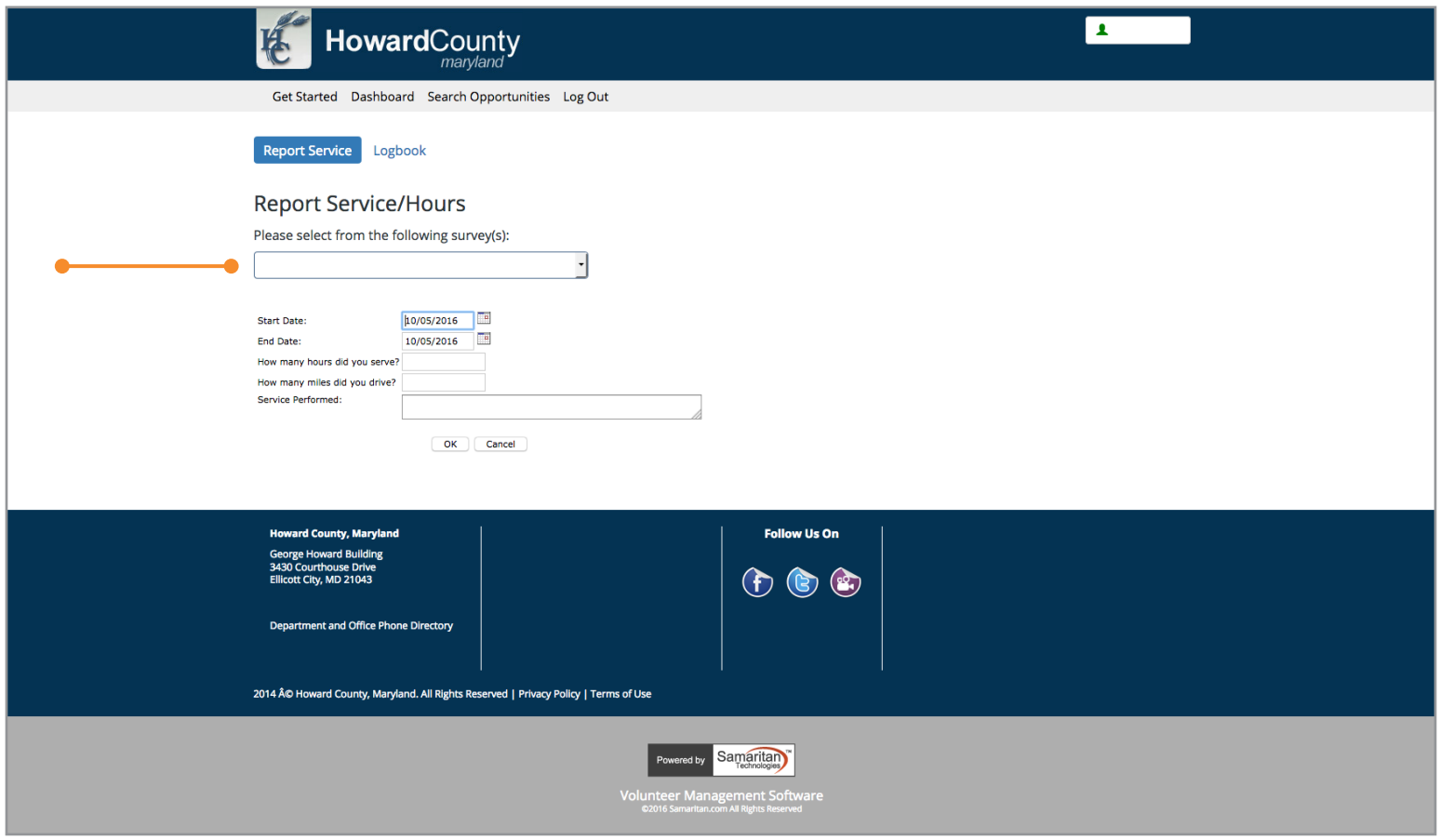

7. Log your hours using the fields provided. Then click the "OK" button.

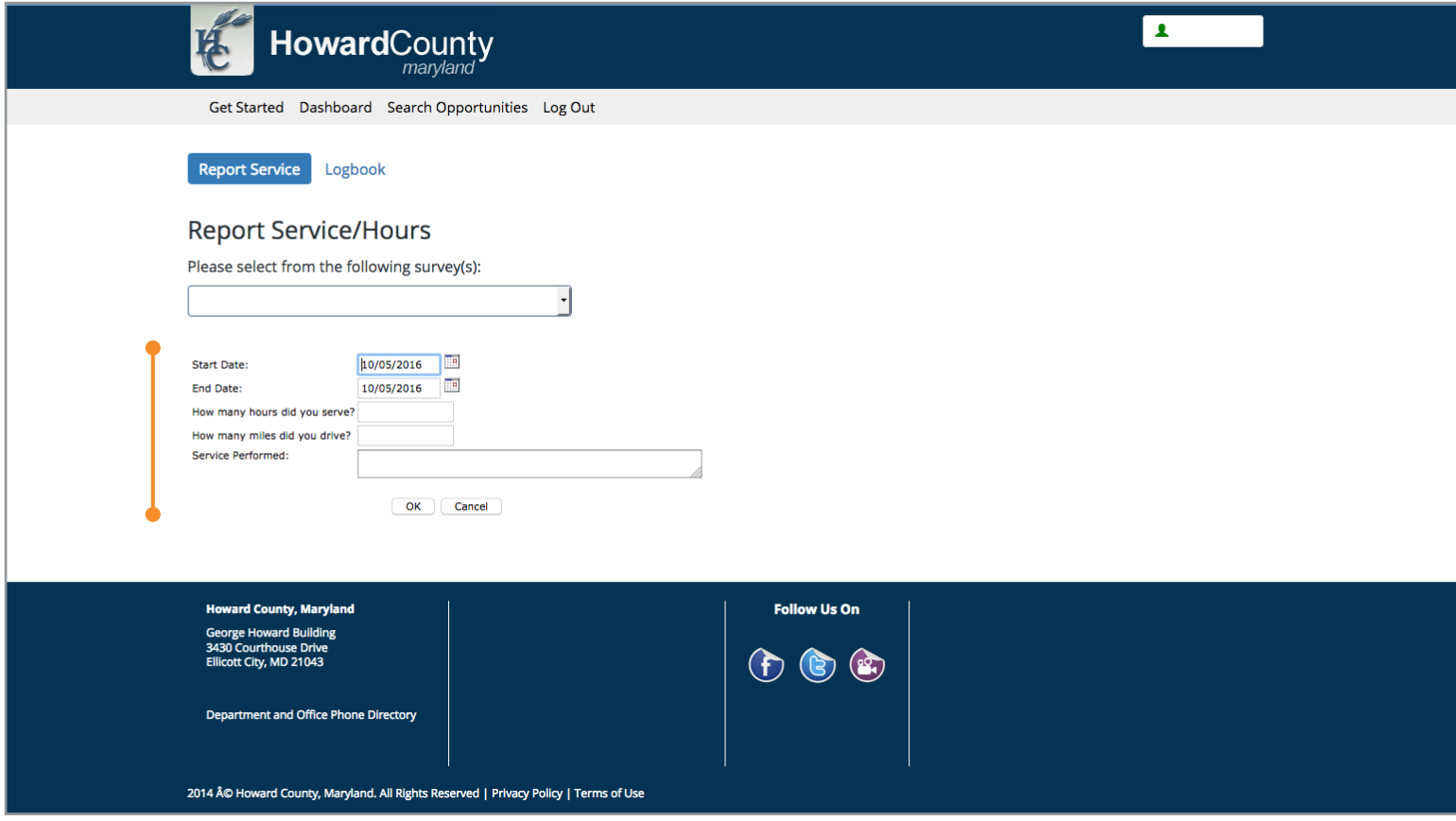

8. You will receive a confirmation message stating that your service has been recorded.

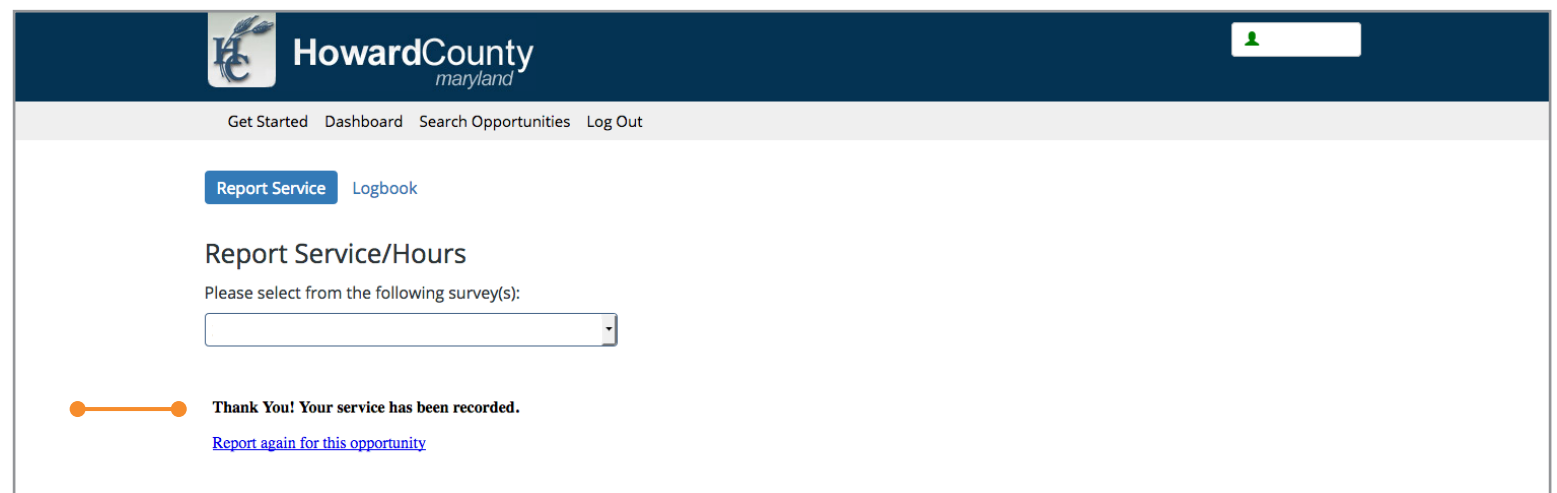

## You can log your service hours anytime!

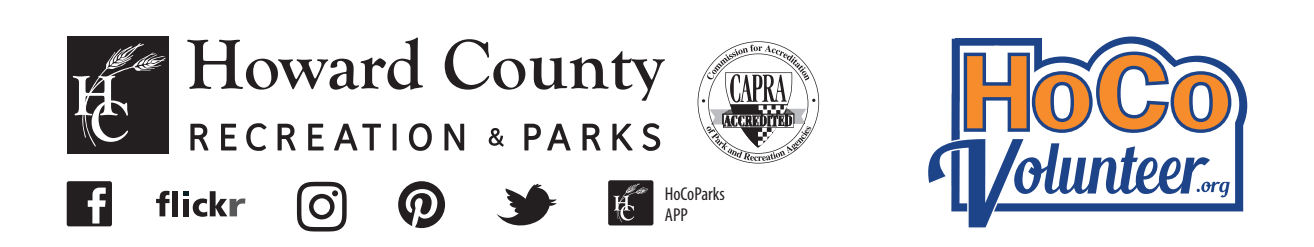